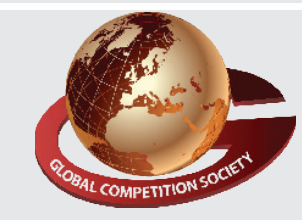

**Paper Type : I 1 Duration : 60 Min. Total Ques. : 50**

An ISO 9001:2015 Certified Organization

### **global competition society**

# **Class 6**

## **Sample Q.P : Global informatics Olympiad (GiO)**

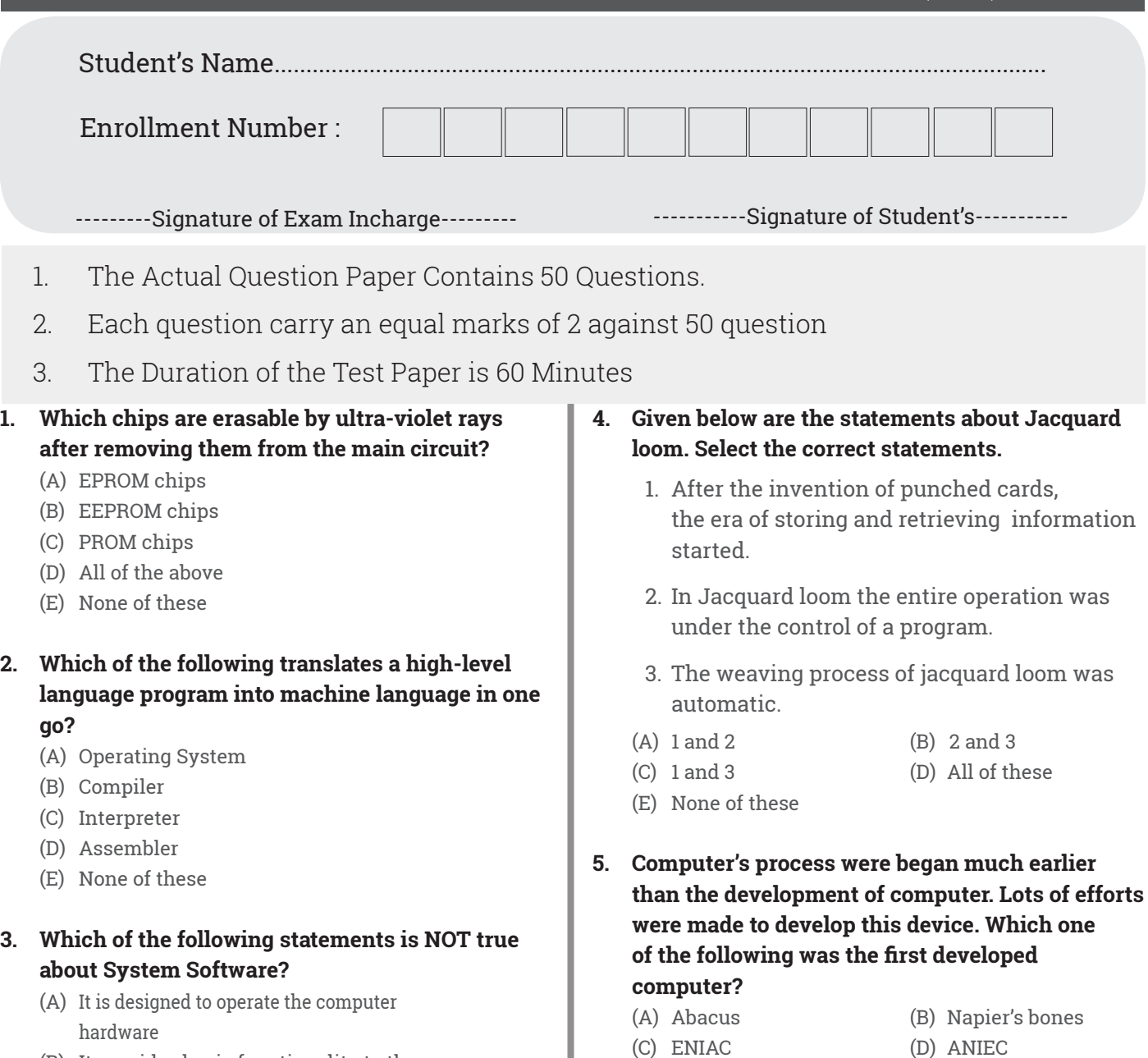

- (B) It provides basic functionality to the computer
- (C) They are simple programs designed to accomplish certain tasks
- (D) It is responsible for managing a variety of independent hardware components
- (E) None of these
- For results check our website at www.gcsolympiads.org

(E) None of these

1. A digital computer is a computer that stores data in terms of \_\_\_\_\_.

2. A digital computer is combination of

electric devices designed to manipulate

**6. Fill in the blanks:**

\_\_\_\_\_\_ or information that are represented in a digital format.

- 3. Digital computer is invented during  $\sim$
- (A) Numbers, Mechanical quantities, World war I
- (B) Digits, Physical quantities, World war II
- (C) Character, Mechanical quantities, World war III
- (D) Digits, Physical quantities, World war I
- (E) None of these

#### **7. Fill in the blanks:**

- 1. A hybrid computer performs operations based on both \_\_\_\_ and \_\_\_\_ principles
- 2. A gas pump is actually a computer.
- 3. \_\_\_\_\_ computers have an almost unlimited level of precision, but are slow compared to \_\_\_\_\_\_ computers.
- (A) Digital, super computer, Digital, Analog, Hybrid
- (B) Analog, Digital, Hybrid, Digital, analog
- (C) Super, Mini computer, Analog, Hybrid, Digital
- (D) Analog, Digital, Analog, Hybrid, Digital
- (E) None of these

#### **8. The \_\_\_\_\_ in Control Panel-System properties lists all the hardware devices installed on your computer.**

- (A) Device Checker
- (B) Device Manager
- (C) Hardware Checker
- (D) Hardware Manager
- (E) None of these

#### **9. You can display various toolbars on your taskbar by\_\_\_\_\_\_**

- (A) Right clicking on the Taskbar, then clicking Toolbars
- (B) Going to the Control Panel, then clicking Toolbars
- (C) Right clicking on the Taskbar, then clicking Properties Toolbars
- (D) All of these
- (E) None of these

#### **10. Identify the given picture.**

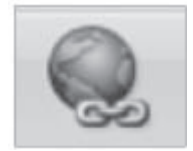

- (A) Font (B) PageBreak
	-
- (E) None of these

#### **11. Under which group of the Insert tab of the ribbon do you find the 'WordArt'**

- (A) Illustrations (B) Text
	-
- (C) Links (D) Paragraph
- (E) None of these

#### **12. What is gutter margin?**

- (A) Margin that is added to the left margin when printing
- (B) Margin that is added to right margin when printing
- (C) Margin that is added to the binding side of page when printing
- (D) Margin that is added to the outside of the page when printing
- (E) None of these

#### **13. To insert special characters like ©, ¥,** E **click \_\_\_ \_\_\_.**

- (A) View Tab  $\longrightarrow$  Special Characters
- $(B)$  View Tab  $\longrightarrow$  Symbol
- (C) Insert Tab 
Special Characters
- (D) Insert Tab 
Symbol
- (E) None of these

#### **14. A \_\_\_\_\_\_\_ is a series of Word commands that you group together as a single operation to accomplish a task with a single click.**

- (A) Macro (B) Automation
- (C) Execution (D) Statements
- (E) None of these

#### **15. If you need a text to show vertically in a cell, how will you achieve this?**

- (A) Choose Vertical on Text alignment in Format Cells dialog box
- (B) Choose 90 Degrees in Orientation of Format Cells dialog box
- (C) Choose Distributed from the Vertical drop down list of Format Cells dialog box
- (D) Choose Center Across Selection from Horizontal combo box in Format Cells dialog box
- (E) None of these

(C) HyperLink (D) SmartArt